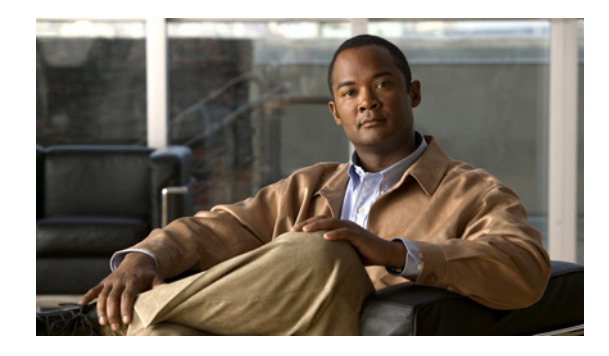

# **Configuring Token Ring LAN Emulation for Multiprotocol over ATM**

This chapter describes the required and optional tasks for configuring the MPOA for Token Ring Networks feature.

For a complete description of the commands in this chapter, refer to the the *Cisco IOS Switching Services Command Reference*. To locate documentation of other commands that appear in this chapter, use the command reference master index or search online.

To identify the hardware platform or software image information associated with a feature, use the Feature Navigator on Cisco.com to search for information about the feature or refer to the software release notes for a specific release. For more information, see the section "[Identifying Supported](http://www.cisco.com/univercd/cc/td/doc/product/software/ios122/122cgcr/fwan_c/wcfusing.htm#44922)  [Platforms"](http://www.cisco.com/univercd/cc/td/doc/product/software/ios122/122cgcr/fwan_c/wcfusing.htm#44922) in the chapter "Using Cisco IOS Software."

The MPOA for Token Ring Networks feature allows Token Ring hosts on an ATM network to communicate over direct paths (called shortcuts) through the ATM network. These shortcuts bypass the intermediate router hops that otherwise would be encountered in the default path.

## **How Token Ring MPOA Works**

Token Ring Multiprotocol over ATM (MPOA) is an extension to LAN Emulation (LANE). It allows Token Ring LANE clients to forward IP packets between subnets to other Token Ring LANE clients through a shortcut in the ATM network. The Token Ring LANE clients have an MPOA client (MPC) communicating with an MPOA server (MPS) to establish this shortcut.

## **Token Ring LANE for MPOA Configuration Task List**

To configure Token Ring LANE for MPOA, perform the tasks described in the following sections:

- **•** [Configuring a Token Ring LEC](#page-1-0)
- **•** [Configuring the LECS Database](#page-1-1)
- **•** [Configuring the LES/BUS](#page-1-2)

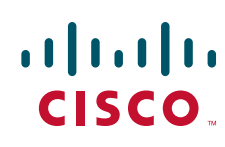

ן

#### <span id="page-1-0"></span>**Configuring a Token Ring LEC**

For MPOA operation, a LEC must be associated with an MPS, an MPC, or both. Once a LEC is bound to a particular MPS/MPC, it cannot be bound to another MPS/MPC at the same time.

The LEC must also be associated with a physical interface or subinterface, which may be different from the physical interface associated with the MPS or MPC. For proper operation, all interfaces must belong to the same ATM network.

To configure a Token Ring LEC, use the following commands beginning in global configuration mode:

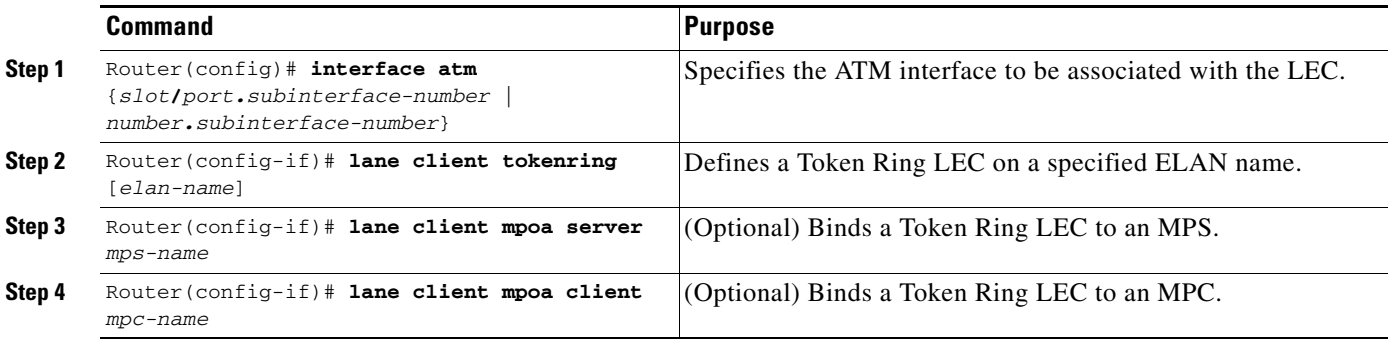

### <span id="page-1-1"></span>**Configuring the LECS Database**

To configure the LECS database, use the following commands in beginning global configuration mode:

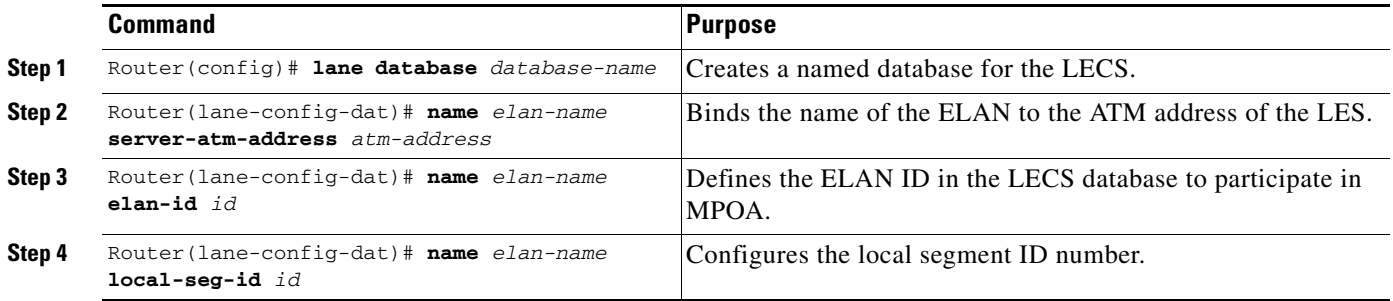

### <span id="page-1-2"></span>**Configuring the LES/BUS**

To configure the LES/BUS, use the following commands in beginning global configuration mode:

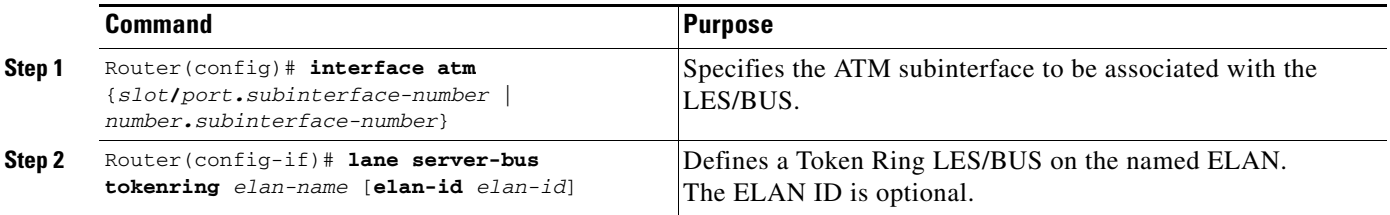

## **Token Ring LANE Configuration Examples**

This section provides the following sample configurations of MPOA in a Token Ring LANE environment:

- **•** [MPOA Token Ring LANE Configuration in an IP-Routed Domain Example](#page-2-0)
- **•** [MPOA Token Ring LANE Configuration in an IP SRB-Routed Domain Example](#page-5-0)

### <span id="page-2-0"></span>**MPOA Token Ring LANE Configuration in an IP-Routed Domain Example**

[Figure 36](#page-2-1) illustrates MPOA in a Token Ring LANE environment where MPC-to-MPC shortcuts are established between Token Ring LANE edge routers that reside in different IP-routed domains.

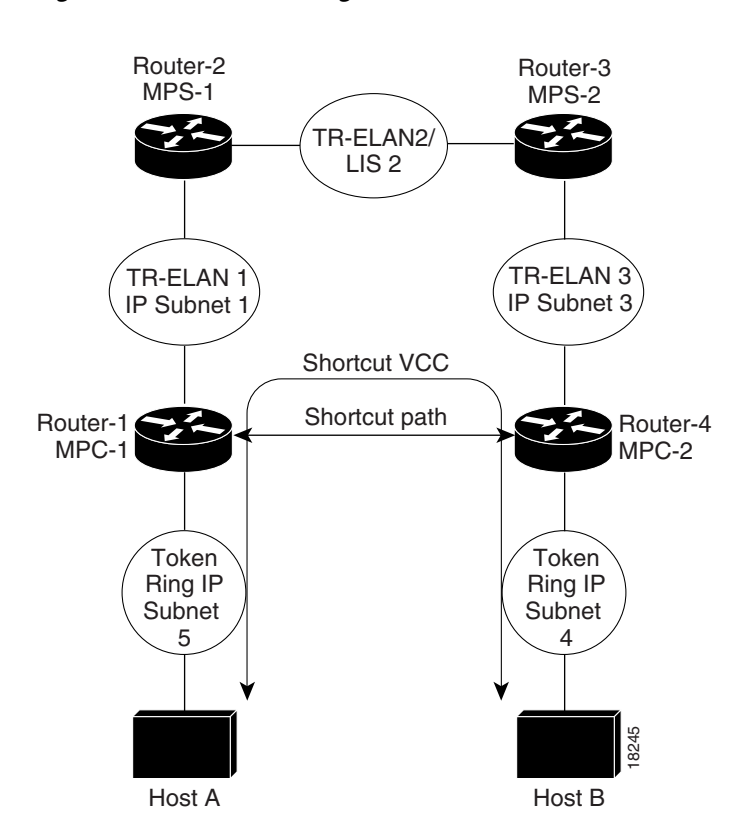

<span id="page-2-1"></span>*Figure 36 Token Ring MPOA—MPC to MPC Shortcut in an IP Routed Environment* 

The following commands show a sample configuration for Router-1 in [Figure 36](#page-2-1):

```
hostname Router-1
!
ip routing
!
! Define the MPOA Client (mpc-1) configuration.
!
mpoa client config name mpc-1
!
! Configure an IP address on the Token Ring interface.
!
```
I

 $\mathsf{l}$ 

```
interface TokenRing1/0
 ip address 5.5.5.2 255.255.255.0
 ring-speed 16
!
! Configure a config-server and bind it to its database (mpoa-db).
! Attach the MPOA client mpc-1 to its ATM interface.
!
interface ATM2/0
 no ip address
 atm pvc 1 0 5 qsaal
 atm pvc 2 0 16 ilmi
 lane config auto-config-atm-address
 lane config database mpoa-db
 mpoa client name mpc-1
!
! Configure a LANE server-bus and LANE client on ELAN 1. Bind the
! LANE client to its MPOA Client (mpc-1). 
!
interface ATM2/0.1 multipoint
 ip address 1.1.1.1 255.255.255.0
 lane server-bus tokenring 1
 lane client mpoa client name mpc-1
 lane client tokenring 1
!
router eigrp 1
 network 1.0.0.0
 network 5.0.0.0
!
end
 Figure 36:
hostname Router-2
!
ip routing
!
! Configure the config-server database mpoa-db with configuration
! for ELANs 1 to 3
!
lane database mpoa-db
 name 1 server-atm-address 47.0091810000000060705BFA01.00000CA05F41.01
 name 1 local-seg-id 1000
 name 1 elan-id 100
 name 2 server-atm-address 47.0091810000000060705BFA01.00000CA05B41.01
 name 2 local-seg-id 2000
 name 2 elan-id 200
 name 3 server-atm-address 47.0091810000000060705BFA01.00000CA05B41.03
 name 3 local-seg-id 3000
 name 3 elan-id 300
!
! Define the MPOA Server (mps-1) configuration.
mpoa server config name mps-1
!
! Configure the signalling and ILMI PVCs. Also configure a config-server
! and attach the MPOA server (mps-1) to its ATM interface.
!
interface ATM4/0
 no ip address
 atm pvc 1 0 5 qsaal
 atm pvc 2 0 16 ilmi
 lane config auto-config-atm-address
 lane config database mpoa-db
 mpoa server name mps-1
!
! Configure a Token Ring LANE client on ELAN 1 and bind the LANE
```
I

```
! client to its MPOA server (mps-1). 
!
interface ATM4/0.1 multipoint
 ip address 1.1.1.2 255.255.255.0
 lane client mpoa server name mps-1
 lane client tokenring 1
!
! Configure a Token Ring LANE client on ELAN 2 and bind the LANE
! client to its MPOA server (mps-1)
!
interface ATM4/0.2 multipoint
 ip address 2.2.2.1 255.255.255.0
 lane client mpoa server name mps-1
 lane client tokenring 2
!
router eigrp 1
 network 1.0.0.0
 network 2.0.0.0
!
end
```
The following commands show a sample configuration for Router-3 in [Figure 36](#page-2-1):

```
hostname Router-3
!
ip routing
!
! Defines the MPOA Server (mps-2) configuration.
mpoa server config name mps-2
!
! Configure the signalling and ILMI PVCs and attach the MPOA
! server (mps-2) to its ATM interface.
!
interface ATM2/0
 no ip address
 atm pvc 1 0 5 qsaal
 atm pvc 2 0 16 ilmi
 mpoa server name mps-2
!
! Configure a Token Ring LANE client and LANE server-bus on ELAN 2
! and bind the LANE client to its MPOA server (mps-2)
!
interface ATM2/0.1 multipoint
  ip address 2.2.2.2 255.255.255.0
 lane server-bus tokenring 2
 lane client mpoa server name mps-2
 lane client tokenring 2
!
! Configure a Token Ring LANE client on ELAN 3 and bind the LANE
! client to its MPOA server (mps-2)
!
interface ATM2/0.3 multipoint
  ip address 3.3.3.1 255.255.255.0
 lane server-bus tokenring 3
 lane client mpoa server name mps-2
 lane client tokenring 3
!
router eigrp 1
 network 2.0.0.0
 network 3.0.0.0
!
end
```
The following commands show a sample configuration for Router-4 in [Figure 36](#page-2-1):

Ι

```
hostname Router-4
!
ip routing
!
! Define the MPOA client (mpc-2) configuration.
!
mpoa client config name mpc-2
!
! Configure the Token Ring interface
!
interface TokenRing1/0
 ip address 4.4.4.1 255.255.255.0
 ring-speed 16
!
! Configure the signalling and ILMI PVCs and attach the MPOA
! client to its ATM interface.
!
interface ATM2/0
 atm pvc 1 0 5 qsaal
 atm pvc 2 0 16 ilmi
 mpoa client name mpc-2
!
! Configure a Token Ring LANE client on ELAN 3 and bind the LANE
! client to its MPOA client (mpc-2). 
!
interface ATM2/0.1 multipoint
 ip address 3.3.3.2 255.255.255.0
 lane client mpoa client name mpc-2
 lane client tokenring 3
!
router eigrp 1
 network 3.0.0.0
 network 4.0.0.0
!
end
```
#### <span id="page-5-0"></span>**MPOA Token Ring LANE Configuration in an IP SRB-Routed Domain Example**

[Figure 37](#page-6-0) illustrates MPOA in a Token Ring LANE environment where MPC-to-MPC shortcuts are established between a Token Ring LANE edge device and a Token Ring LANE router that reside in an IP SRB domain and IP-routed domains.

I

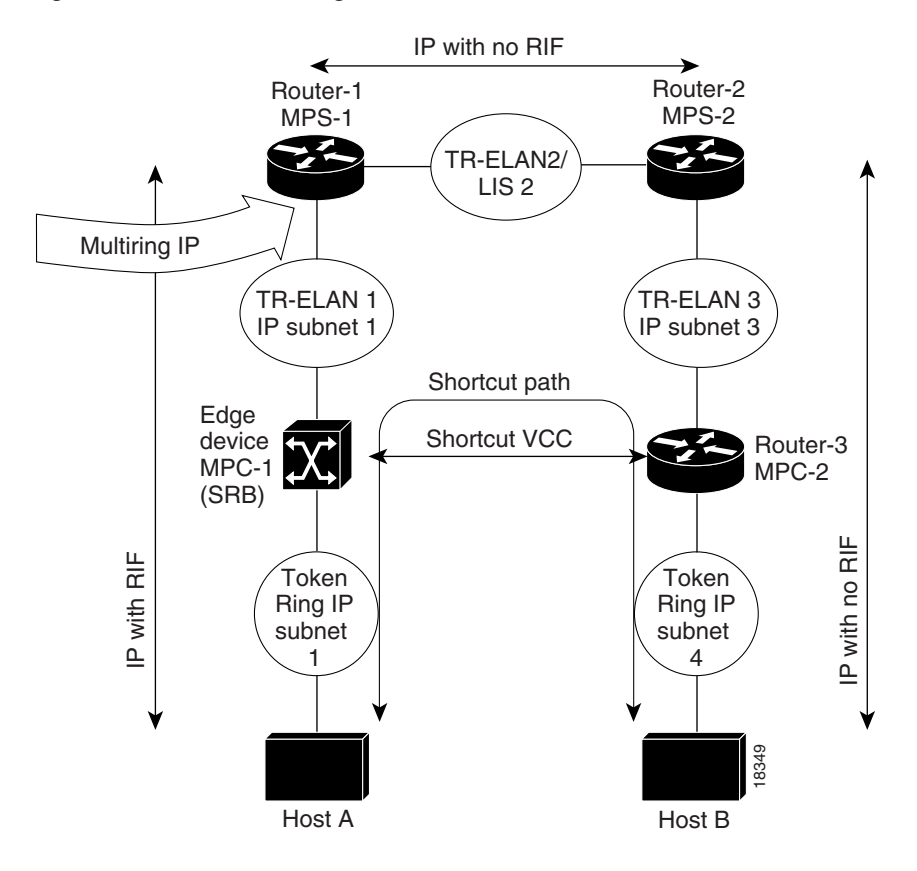

<span id="page-6-0"></span>*Figure 37 Token Ring MPOA—MPC to MPC Shortcut in an IP SRB-Routed Environment* 

The following commands show a sample configuration for Router-1 in [Figure 37](#page-6-0):

```
hostname Router-1
!
ip routing
!
! Configure the config-server database mpoa-db with configuration
! for ELANs 1 to 3
lane database mpoa-db
   name 1 server-atm-address 47.0091810000000060705BFA01.00000CA05F41.01
  name 1 local-seg-id 1000
   name 1 elan-id 100
   name 2 server-atm-address 47.0091810000000060705BFA01.00000CA05B41.01
   name 2 local-seg-id 2000
   name 2 elan-id 200
   name 3 server-atm-address 47.0091810000000060705BFA01.00000CA05B41.03
   name 3 local-seg-id 3000
  name 3 elan-id 300
!
! Define the MPOA Server (mps-1) configuration.
mpoa server config name mps-1
!
! Configure the signalling and ILMI PVCs. Also configure a config-server
! and attach the MPOA server (mps-1) to its ATM interface.
interface ATM4/0
  no ip address
   atm pvc 1 0 5 qsaal
   atm pvc 2 0 16 ilmi
   lane config auto-config-atm-address
```
Ι

```
 lane config database mpoa-db
  mpoa server name mps-1 
!
! Configure a Token Ring LANE client on ELAN 1 and bind the LANE
! client to its MPOA server (mps-1). The multiring ip configuration
! is required to terminate the RIF for IP packets on the ELAN.
interface ATM4/0.1 multipoint
   ip address 1.1.1.2 255.255.255.0
   lane client mpoa server name mps-1
   lane client tokenring 1
  multiring ip
!
! Configure a Token Ring LANE client on ELAN 2 and bind the LANE
! client to its MPOA server (mps-1)
!
 interface ATM4/0.2 multipoint
    ip address 2.2.2.1 255.255.255.0
    lane client mpoa server name mps-1
    lane client tokenring 2
!
!
 router eigrp 1
   network 1.0.0.0
    network 2.0.0.0
!
end
```
The following commands show a sample configuration for Router-2 in [Figure 37:](#page-6-0)

```
hostname Router-2
```

```
!
ip routing
!
! Defines the MPOA Server (mps-2) configuration.
mpoa server config name mps-2
!
!
! Configure the signalling and ILMI PVCs and attach the MPOA
! server (mps-2) to its ATM interface.
interface ATM2/0
 no ip address
 atm pvc 1 0 5 qsaal
 atm pvc 2 0 16 ilmi
 mpoa server name mps-2
!
! Configure a Token Ring LANE client and LANE server-bus on ELAN 2
! and bind the LANE client to its MPOA server (mps-2)
!
interface ATM2/0.1 multipoint
 ip address 2.2.2.2 255.255.255.0
 lane server-bus tokenring 2
 lane client mpoa server name mps-2
 lane client tokenring 2
!
! Configure a Token Ring LANE client on ELAN 3 and bind the LANE
! client to its MPOA server (mps-2)
!
interface ATM2/0.3 multipoint
 ip address 3.3.3.1 255.255.255.0
 lane server-bus tokenring 3
 lane client mpoa server name mps-2
 lane client tokenring 3
!
router eigrp 1
 network 2.0.0.0
```
network 3.0.0.0

! end The following commands show a sample configuration for Router-3 in [Figure 37](#page-6-0): hostname Router-3 ! ip routing ! ! Define the MPOA client (mpc-2) configuration. mpoa client config name mpc-2 ! ! ! Configure the Token Ring interface interface TokenRing1/0 ip address 4.4.4.1 255.255.255.0 ring-speed 16 ! ! Configure the signalling and ILMI PVCs and attach the MPOA ! client to its ATM interface. ! interface ATM2/0 atm pvc 1 0 5 qsaal atm pvc 2 0 16 ilmi mpoa client name mpc-2 ! ! Configure a Token Ring LANE client on ELAN 3 and bind the LANE ! client to its MPOA client (mpc-2). ! interface ATM2/0.1 multipoint ip address 3.3.3.2 255.255.255.0 lane client mpoa client name mpc-2 lane client tokenring 3 ! router eigrp 1 network 3.0.0.0 network 4.0.0.0 ! end

All other trademarks mentioned in this document or Website are the property of their respective owners. The use of the word partner does not imply a partnership relationship between Cisco and any other company. (0711R)

Any Internet Protocol (IP) addresses used in this document are not intended to be actual addresses. Any examples, command display output, and figures included in the document are shown for illustrative purposes only. Any use of actual IP addresses in illustrative content is unintentional and coincidental.

© 2007 Cisco Systems, Inc. All rights reserved.

CCVP, the Cisco logo, and Welcome to the Human Network are trademarks of Cisco Systems, Inc.; Changing the Way We Work, Live, Play, and Learn is a service mark of Cisco Systems, Inc.; and Access Registrar, Aironet, Catalyst, CCDA, CCDP, CCIE, CCIP, CCNA, CCNP, CCSP, Cisco, the Cisco Certified Internetwork Expert logo, Cisco IOS, Cisco Press, Cisco Systems, Cisco Systems Capital, the Cisco Systems logo, Cisco Unity, Enterprise/Solver, EtherChannel, EtherFast, EtherSwitch, Fast Step, Follow Me Browsing, FormShare, GigaDrive, HomeLink, Internet Quotient, IOS, iPhone, IP/TV, iQ Expertise, the iQ logo, iQ Net Readiness Scorecard, iQuick Study, LightStream, Linksys, MeetingPlace, MGX, Networkers, Networking Academy, Network Registrar, PIX, ProConnect, ScriptShare, SMARTnet, StackWise, The Fastest Way to Increase Your Internet Quotient, and TransPath are registered trademarks of Cisco Systems, Inc. and/or its affiliates in the United States and certain other countries.

H

 $\mathsf I$